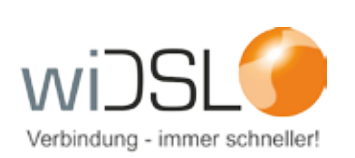

## **Ergänzung zur Anleitung Telefonieeinstellungen Fritz!Box bei öffentlicher IP Adresse**

Sehr geehrter Kunde,

auf den folgenden Seiten wird erklärt, welche Einstellung Sie in Ihrer Fritzbox ändern müssen, wenn Sie eine öffentliche IP Adresse nutzen. Diese Anleitung ist unabhängig von dem Modell und lässt sich auf alle Fritz!Box Modelle, die kompatibel sind, umsetzen.

Wenn Sie Fragen haben, steht Ihnen unsere Kundenbetreuung unter 06408 61083-400 gerne zur Verfügung.

Viel Spaß beim Surfen!

Ihr OR • Network Team

**OR Network GmbH • Parkstraße 22 • 35447 Reiskirchen • 06408 610830 • info@wiDSL.de**

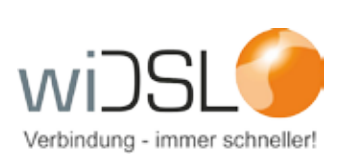

## **Aktivierung Expertenansicht (erweiterte Ansicht)**

Um die Änderungen korrekt vornehmen zu können, muss zunächst die Expertenansicht der Fritz!- Box aktiviert werden.

Dazu loggen Sie sich auf Ihrer Fritz!Box ein. Bitte beachten Sie, dass das gezeigte Menü optisch von dem unten gezeigten abweichen kann. Dies ist abhängig vom Firmwarestand und Modell. Unten Links muss stehen "Ansicht Erweitert" (rot markiert). Steht hier "Ansicht Standard" klicken Sie einmal darauf, dann wechselt die Ansicht auf "Erweitert".

Klicken Sie dann links auf Telefonie (rot markiert).

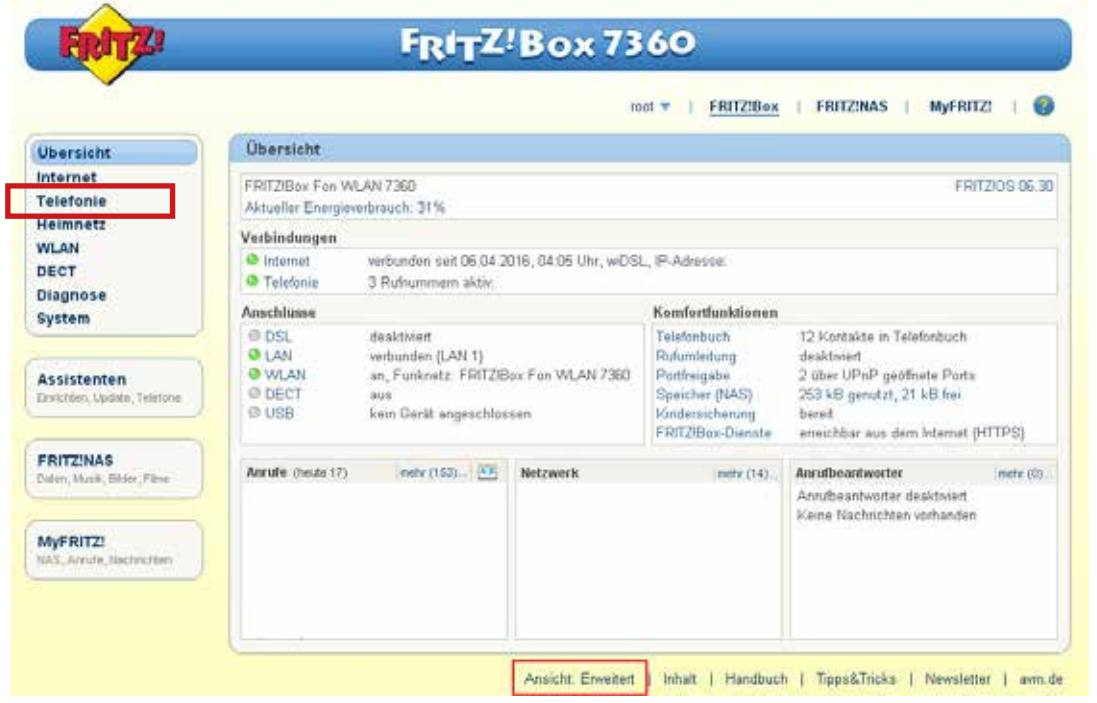

Unter "Telefonie" klicken Sie auf "Eigene Rufnummern", es öffnet sich die untere Ansicht.

## **Bitte beachten Sie, dass der folgende Schritt für jede Rufnummer durchgeführt werden muss.**

Klicken Sie auf das Symbol "Bearbeiten" neben der Rufnummer auf der rechten Seite. Es öffnet sich die Ansicht "Rufnummer bearbeiten". Siehe nächste Seite.

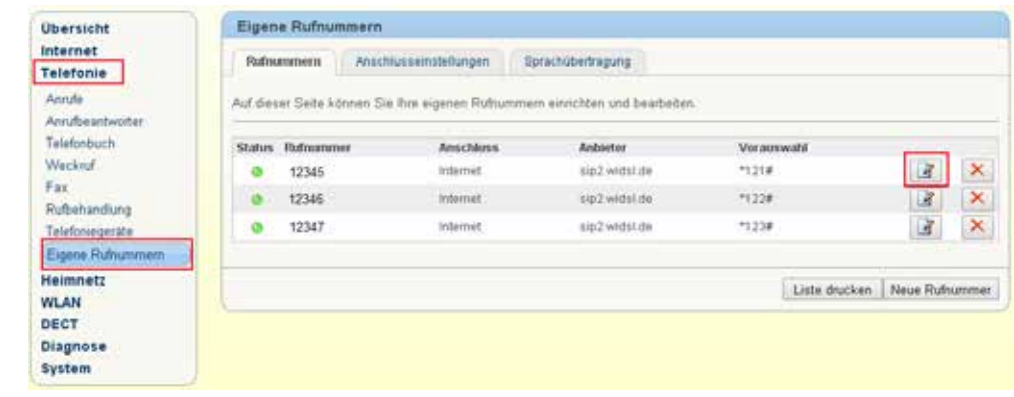

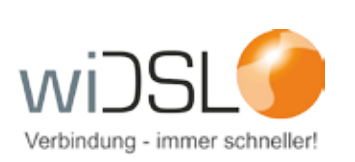

Wählen Sie unter Telefonie-Anbieter "anderer Anbieter" aus (1).

Bei Zugangsdaten Proxy-Server löschen Sie den Inhalt. Dieses Feld muss leer sein (2).

Bestätigen Sie die Änderungen über "OK" (3).

Die Änderungen wurden nun erfolgreich durchgeführt.

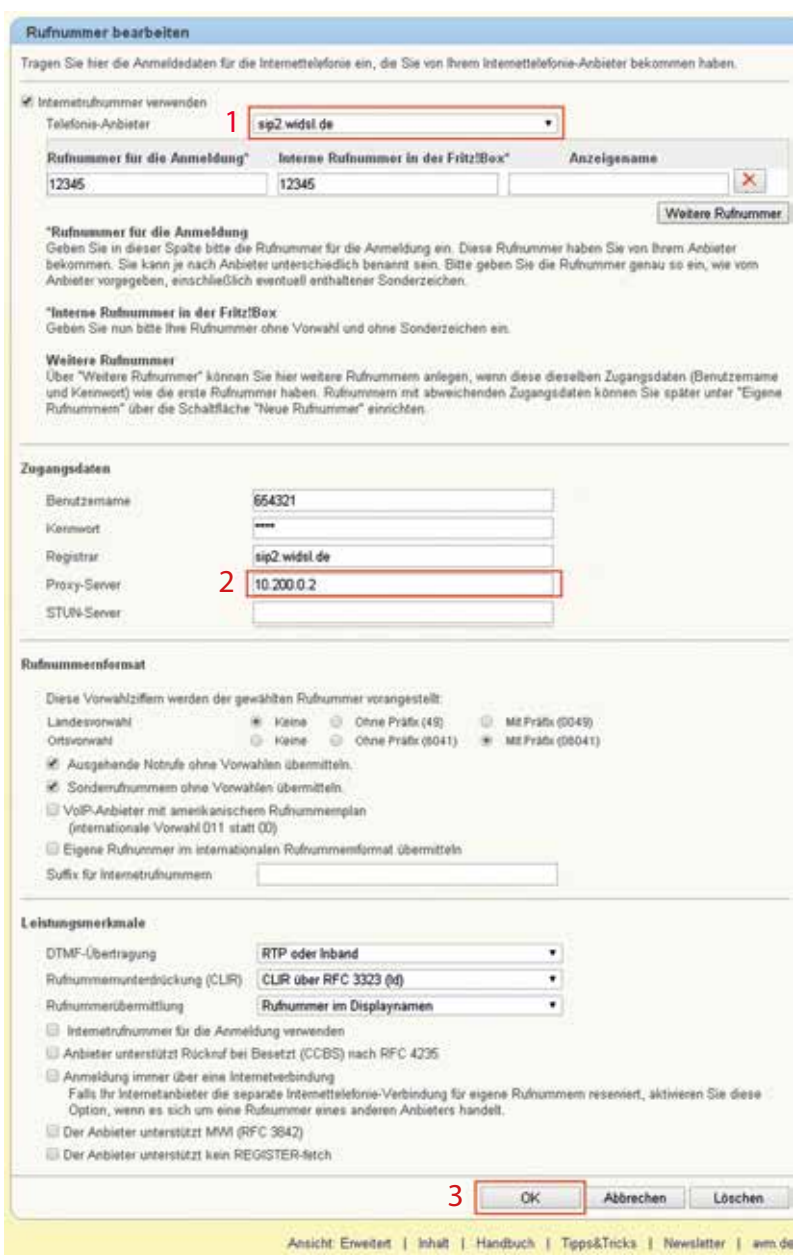

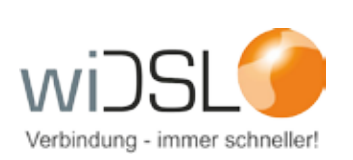

wiDSL ist ein Unternehmensbereich von:

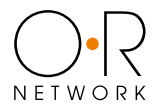

OR Network GmbH

Parkstr. 22 35447 Reiskirchen-Winnerod

Telefon 06408 61083-0 Fax 06408 61083-999 E-mail info@wiDSL.de Weitere Informationen finden Sie unter **www.widsl.de**